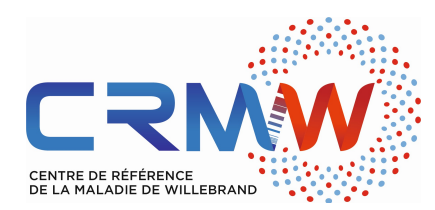

# COMMENT INCLURE UN PATIENT DANS LE CRMW ?

Version mai 2022

## 1 : Ce patient répond-t-il aux critères d'inclusion ?

Ceux-ci sont résumés dans le document numéroté 1/11. En pratique, il est difficile de savoir à la première consultation si le patient répond bien aux critères. En général c'est à la 2è voire 3è consultation que l'appréciation peut en être faite.

#### 2 : Disposez-vous bien de tous les échantillons requis pour la caractérisation ?

- Si l'inclusion est acceptée vous devrez envoyer les échantillons correspondants à l'une des dates des bilans phénotypiques rapportés sur la feuille de demande d'inclusion (document 2/11).

- En pratique l'inclusion est à faire lors de la 2è ou 3è consultation du patient ; vous réactualiserez son arbre généalogique ; vous lui remettrez le même jour la note d'information, vous vous assurerez de la non-opposition du patient (à noter dans le dossier médical) et lui ferez signer son formulaire de consentement « génétique »; vous prélèverez le volume requis pour préparer tous les échantillons de la biothèque.

- Pour pouvoir disposer de tous les échantillons plasmatiques demandés (2.5 ml de plasma chez l'adulte, 1.25 ml de plasma chez l'enfant) il faut prélever, en plus des tubes nécessaires aux examens de base : 2 tubes de 5 ml de sang citraté chez l'adulte (1 tube de 5 ml chez l'enfant). Pour ceux d'entre vous qui utilisent des systèmes de prescription connectée le plus simple est de créer une analyse « biothèque » qui permettra à l'infirmière de prélever systématiquement un volume de sang suffisant.

- Par ailleurs l'analyse génotypique requiert 2 tubes de 5 ml de sang EDTA chez l'adulte (2 tubes de 2.5 ml chez l'enfant).

### 3 : La demande d'inclusion

- Compléter le formulaire 2/11 avec le maximum de précisions

- Faxer au 03 20 44 42 64 les documents suivants :

o Le formulaire de demande (2/11)

o L'arbre généalogique

o Le formulaire de consentement « génétique » signé

- o Les résultats du test à la dDAVP si vous les connaissez déjà (document 4/11)
- o Le score ISTH

- Attendez le retour du CRMW avant d'envoyer les échantillons +++

### 4 : Le retour du CRMW

- Si tous les critères sont remplis et que les informations sont complètes vous recevrez un courrier écrit du CRMW qui vous confirmera que l'inclusion de votre patient est possible.

- Dans ce courrier vous trouverez 1 étiquette jaune servant à identifier les sachets d'échantillons à destination du CRMW

# 5 : L'envoi des échantillons

- Veillez bien à l'identification correcte des tubes

- Apposez bien sur le sac plastique contenant l'ensemble des tubes l'étiquette jaune indiquant « CRMW » ; elle servira à identifier vos prélèvements au sein de l'ensemble des tubes reçus par le secteur des analyses extérieures du CBP du CHU de Lille

- Joindre obligatoirement dans le colis une copie du consentement « génétique » signé par le prescripteur et le patient du patient

- Envoyer les échantillons selon les procédures décrites dans le set de documents (7/11)

### 6 : Transmission d'informations complémentaires pour un malade déjà inclus

- Les résultats du test à la desmopressine peuvent être envoyés en utilisant le document 4/11

- Le CRMW peut vous demander des renseignements complémentaires ou vous-même souhaitez transmettre des données complémentaires qui vous paraissent importantes : utilisez alors le formulaire 3/11

#### N'hésitez pas à appeler l'équipe de Lille pour tout renseignement complémentaire, en particulier :

Catherine Marichez (catherine.marichez@chu-lille.fr) : 03 20 44 48 91 Le secrétariat: 03 20 44 48 45 ou 42 Notre N° de fax : 03 20 44 42 64 Notre mail : CRMW.LILLE@chru-lille.fr